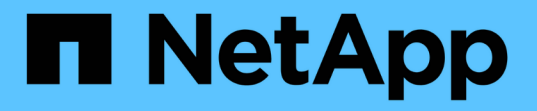

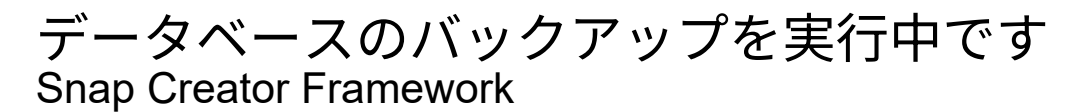

NetApp October 04, 2023

This PDF was generated from https://docs.netapp.com/ja-jp/snap-creator-framework/sap-hanaops/task\_overview\_of\_database\_backups.html on October 04, 2023. Always check docs.netapp.com for the latest.

# 目次

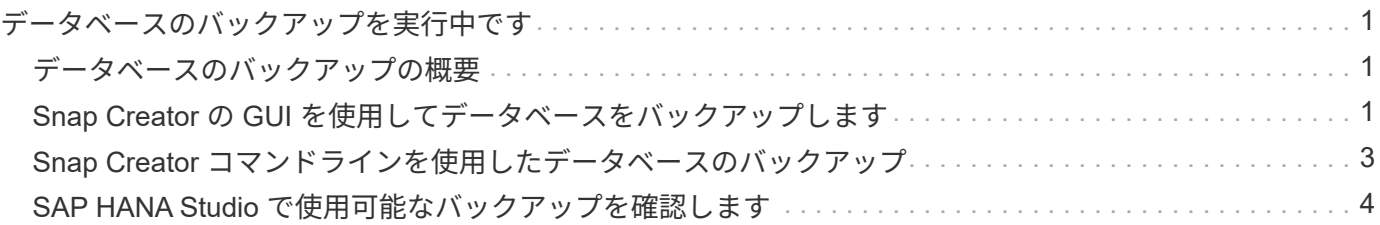

## <span id="page-2-0"></span>データベースのバックアップを実行中です

SAP HANA データベースは、 Snap Creator の GUI またはコマンドラインを使用してバ ックアップできます。バックアップのスケジュールを設定するには、 GUI でスケジュー ラを使用するか、 cron などの外部スケジューラとコマンドラインを組み合わせて使用し ます。

#### <span id="page-2-1"></span>データベースのバックアップの概要

Snap Creator がデータベースをバックアップしている場合は、次の手順を実行します。

- 1. グローバルな同期バックアップ保存ポイント( SAP HANA Snapshot コピー)を作成して、永続性レイヤ 上で整合性のあるイメージを取得します。
- 2. すべてのデータボリュームのストレージ Snapshot コピーを作成します。

この例では、両方のストレージコントローラに hana1a と hana1b の 3 つのデータボリュームが分散され ています。

- 3. SAP HANA バックアップカタログ内のストレージ Snapshot バックアップを登録します。
- 4. SAP HANA の Snapshot コピーを削除します。
- 5. すべてのデータボリュームの SnapVault 更新を開始します。
- 6. SnapVault のステータスを確認し、終了するか設定可能なタイムアウトになるまで待機します。
- 7. プライマリストレージとセカンダリストレージでのバックアップの定義済み保持ポリシーに基づいて、 SAP HANA バックアップカタログからストレージの Snapshot コピーを削除し、バックアップを削除しま す。
- 8. ファイルシステムおよび SAP HANA のバックアップカタログ内の最も古いデータバックアップよりも古 いすべてのログバックアップを削除します。

### <span id="page-2-2"></span>**Snap Creator** の **GUI** を使用してデータベースをバックアップ します

Snap Creator の GUI を使用してデータベースをバックアップできます。

1. HANA データベースのバックアップ構成 \* を選択し、 \* Actions \* > \* Backup \* を選択します。

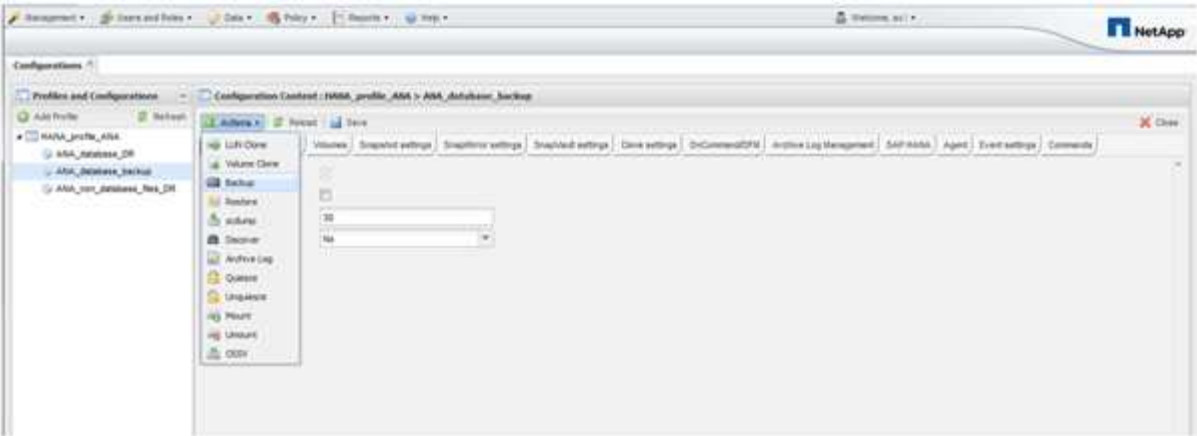

2. バックアップポリシーを選択し、 \* OK \* をクリックします。

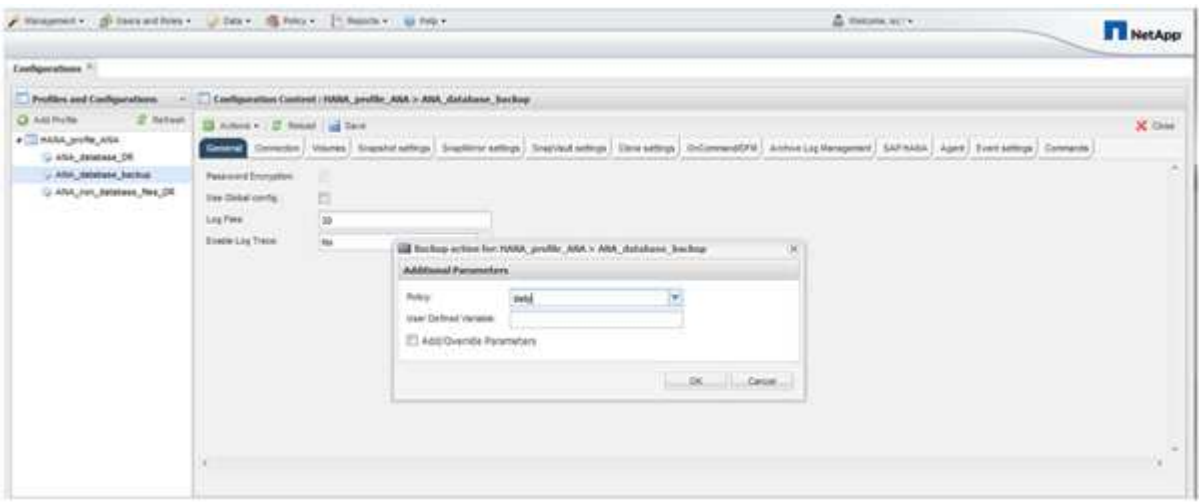

バックアップが開始されます。Snap Creator は「 SnapVault update 」をトリガーし、 Snap Creator はデ ータがセカンダリストレージにレプリケートされるまで待機します。設定時に待機時間が設定されてお り、 SnapVault 設定タブで調整できます。Snap Creator は、同じストレージコントローラ上の各ボリュー ムに対して SnapVault 更新を並行してトリガーしますが、各ストレージコントローラに対して順番に実行 されます。

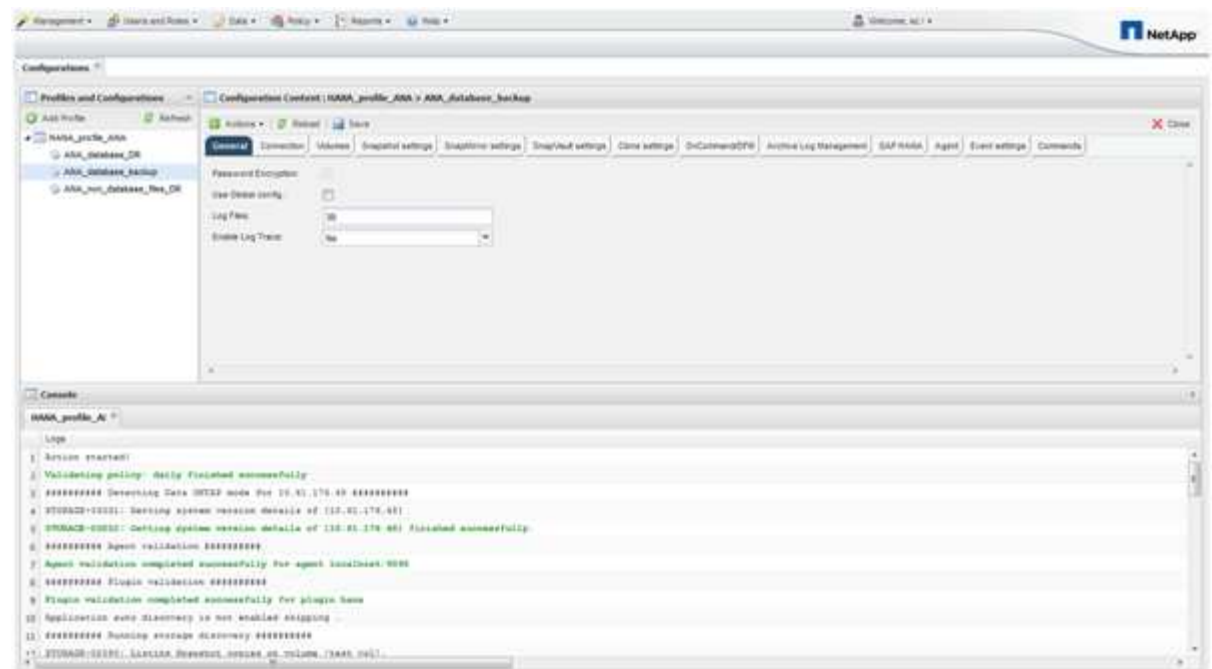

### <span id="page-4-0"></span>**Snap Creator** コマンドラインを使用したデータベースのバック アップ

Snap Creator のコマンドラインを使用してデータベースをバックアップすることもでき ます。

1. データベースをバックアップするには、次のコマンドを実行します。

```
mgmtsrv01:~ #
/opt/NetApp/Snap_Creator_Framework_411/scServer4.1.1/snapcreator
--server
localhost --port 8443 --user scadmin --passwd scadmin --profile
HANA profile ANA --config
ANA database backup --action backup --policy daily --verbose
[Wed Mar 5 14:17:08 2014] INFO: Validating policy: daily finished
successfully
########## Detecting Data ONTAP mode for hana1a ##########
########## Detecting Data ONTAP mode for hana1b ##########
[Wed Mar 5 14:17:13 2014] INFO: STORAGE-03031: Getting system version
details of [hana2b]
[Wed Mar 5 14:17:13 2014] INFO: STORAGE-03032: Getting system version
details of [hana2b] finished successfully.
[Wed Mar 5 14:17:13 2014] INFO: STORAGE-03031: Getting system version
details of [hana1a]
[Wed Mar 5 14:17:13 2014] INFO: STORAGE-03032: Getting system version
details of [hana1a] finished successfully.
[Wed Mar 5 14:17:13 2014] INFO: STORAGE-03031: Getting system version
details of [hana1b]
[Wed Mar 5 14:17:13 2014] INFO: STORAGE-03032: Getting system version
details of [hana1b] finished successfully.
….
Truncated
…
```
#### <span id="page-5-0"></span>**SAP HANA Studio** で使用可能なバックアップを確認します

ストレージ Snapshot バックアップのリストは、 SAP HANA Studio で確認できます。

次の図で強調表示されているバックアップは、「 Backup-ANA\_hourly\_20140320103943 」という名前の Snapshot コピーを示しています。 このバックアップには、 SAP HANA システムの 3 つのデータボリューム すべての Snapshot コピーが含まれます。バックアップはセカンダリストレージでも使用できます。

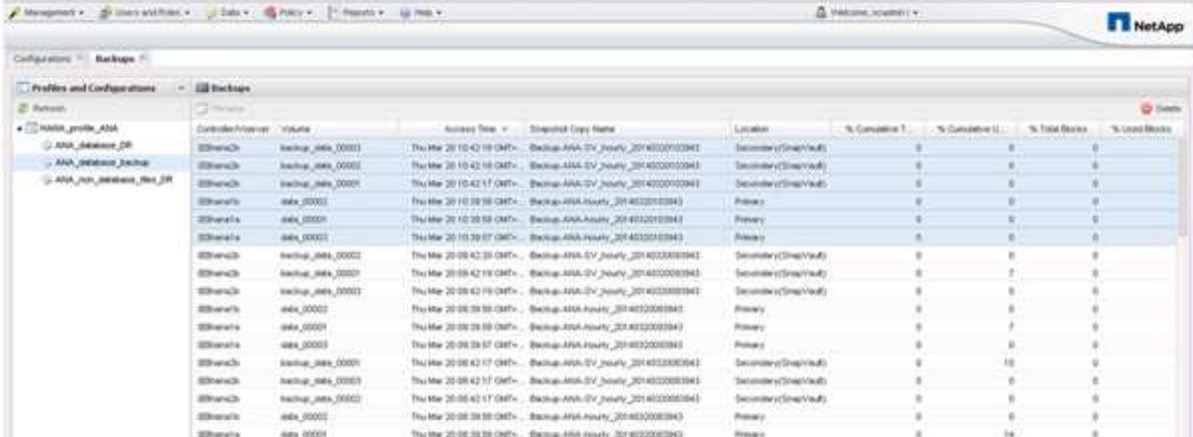

Snap Creator がストレージ Snapshot コピーを SAP HANA バックアップカタログに登録する際、 Snapshot コピー名はバックアップ ID として Snap Creator で使用されます。SAP HANA Studio では、ストレージの Snapshot バックアップがバックアップカタログに表示されます。外部バックアップ ID (EBID)の値は、次 の図に示す Snapshot コピー名と同じです。

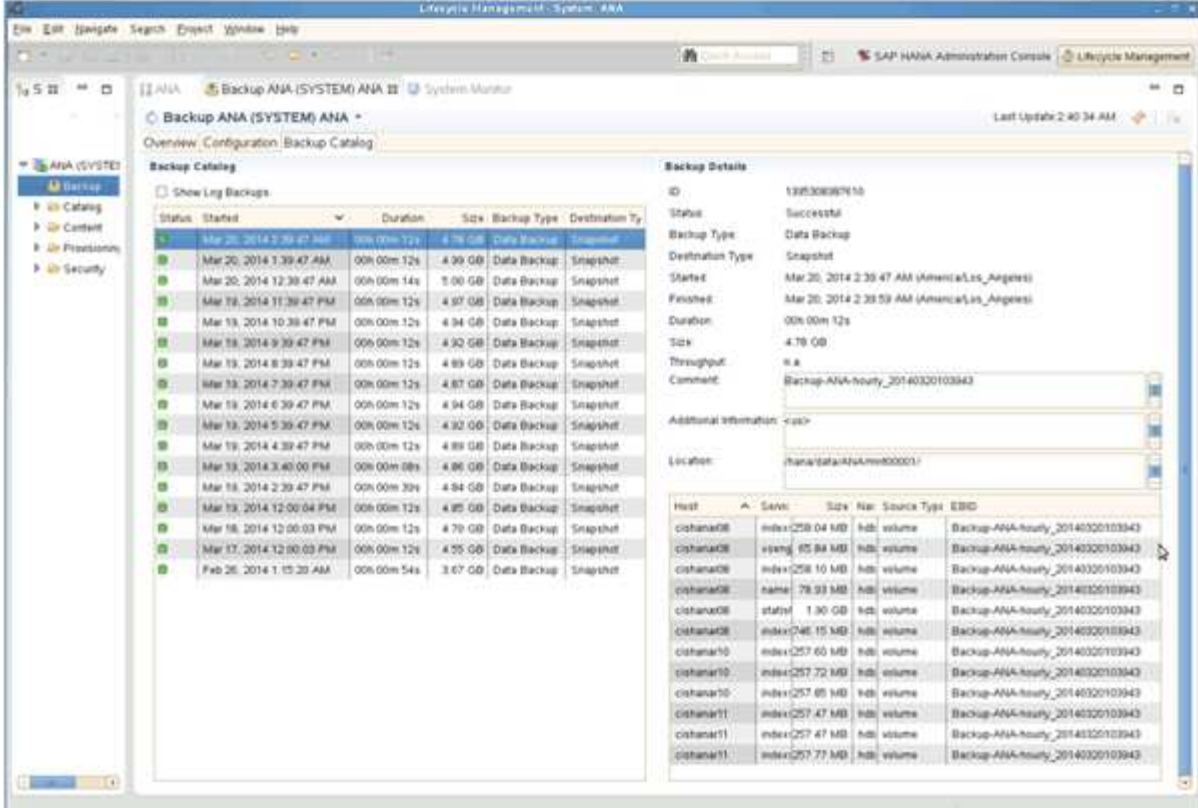

Snap Creator では、バックアップが実行されるたびに、異なるスケジュール(毎時、毎日など)に対して定 義された保持ポリシーに基づいて、プライマリストレージとセカンダリストレージで Snapshot バックアップ が削除されます。

バックアップがプライマリストレージまたはセカンダリストレージに存在しない場合、 Snap Creator は SAP HANA バックアップカタログ内のバックアップも削除します。SAP HANA のバックアップカタログには、プ ライマリストレージやセカンダリストレージで使用できるバックアップがすべてカタログに表示されます。

Copyright © 2023 NetApp, Inc. All Rights Reserved. Printed in the U.S.このドキュメントは著作権によって保 護されています。著作権所有者の書面による事前承諾がある場合を除き、画像媒体、電子媒体、および写真複 写、記録媒体、テープ媒体、電子検索システムへの組み込みを含む機械媒体など、いかなる形式および方法に よる複製も禁止します。

ネットアップの著作物から派生したソフトウェアは、次に示す使用許諾条項および免責条項の対象となりま す。

このソフトウェアは、ネットアップによって「現状のまま」提供されています。ネットアップは明示的な保 証、または商品性および特定目的に対する適合性の暗示的保証を含み、かつこれに限定されないいかなる暗示 的な保証も行いません。ネットアップは、代替品または代替サービスの調達、使用不能、データ損失、利益損 失、業務中断を含み、かつこれに限定されない、このソフトウェアの使用により生じたすべての直接的損害、 間接的損害、偶発的損害、特別損害、懲罰的損害、必然的損害の発生に対して、損失の発生の可能性が通知さ れていたとしても、その発生理由、根拠とする責任論、契約の有無、厳格責任、不法行為(過失またはそうで ない場合を含む)にかかわらず、一切の責任を負いません。

ネットアップは、ここに記載されているすべての製品に対する変更を随時、予告なく行う権利を保有します。 ネットアップによる明示的な書面による合意がある場合を除き、ここに記載されている製品の使用により生じ る責任および義務に対して、ネットアップは責任を負いません。この製品の使用または購入は、ネットアップ の特許権、商標権、または他の知的所有権に基づくライセンスの供与とはみなされません。

このマニュアルに記載されている製品は、1つ以上の米国特許、その他の国の特許、および出願中の特許によ って保護されている場合があります。

権利の制限について:政府による使用、複製、開示は、DFARS 252.227-7013(2014年2月)およびFAR 5252.227-19(2007年12月)のRights in Technical Data -Noncommercial Items(技術データ - 非商用品目に関 する諸権利)条項の(b)(3)項、に規定された制限が適用されます。

本書に含まれるデータは商用製品および / または商用サービス(FAR 2.101の定義に基づく)に関係し、デー タの所有権はNetApp, Inc.にあります。本契約に基づき提供されるすべてのネットアップの技術データおよび コンピュータ ソフトウェアは、商用目的であり、私費のみで開発されたものです。米国政府は本データに対 し、非独占的かつ移転およびサブライセンス不可で、全世界を対象とする取り消し不能の制限付き使用権を有 し、本データの提供の根拠となった米国政府契約に関連し、当該契約の裏付けとする場合にのみ本データを使 用できます。前述の場合を除き、NetApp, Inc.の書面による許可を事前に得ることなく、本データを使用、開 示、転載、改変するほか、上演または展示することはできません。国防総省にかかる米国政府のデータ使用権 については、DFARS 252.227-7015(b)項(2014年2月)で定められた権利のみが認められます。

#### 商標に関する情報

NetApp、NetAppのロゴ、<http://www.netapp.com/TM>に記載されているマークは、NetApp, Inc.の商標です。そ の他の会社名と製品名は、それを所有する各社の商標である場合があります。